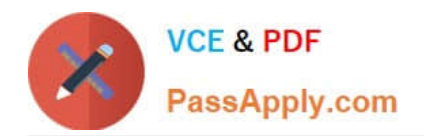

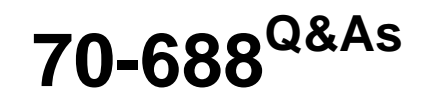

Supporting Windows 8.1

# **Pass Microsoft 70-688 Exam with 100% Guarantee**

Free Download Real Questions & Answers **PDF** and **VCE** file from:

**https://www.passapply.com/70-688.html**

100% Passing Guarantee 100% Money Back Assurance

Following Questions and Answers are all new published by Microsoft Official Exam Center

**C** Instant Download After Purchase

**83 100% Money Back Guarantee** 

- 365 Days Free Update
- 800,000+ Satisfied Customers  $\epsilon$  or

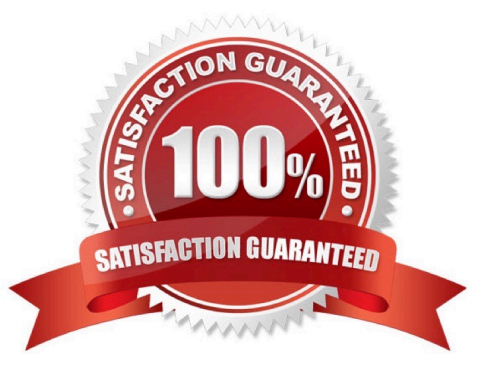

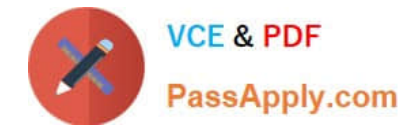

#### **QUESTION 1**

You have client computers that run Windows 8 Enterprise.

The network contains a network printer. Users connect to the printer by using a local TCP/IP port.

A network administrator changes the IP address of the printer.

You need to create a script to update the IP address used by the local TCP/IP port on the computers.

Which two Windows PowerShell cmdlets should you run? (Each correct answer presents part of the solution. Choose two.)

- A. Add-PrinterPort
- B. Add- PrinterD river
- C. Set-PrinterConfiguration
- D. Add-Printer
- E. Set-Printer
- Correct Answer: AE
- Explanation: A: Add-PrinterPort
- Installs a printer port on the specified computer.
- Parameters include:
- -PortNumber

Specifies the TCP/IP port number for the printer port added to the specified computer.

E: Set-Printer

Updates the configuration of an existing printer.

- Parameters include:
- -PortName

Specifies the name of the port used or created for the printer. http://technet.microsoft.com/en-us/library/hh918366.aspx http://technet.microsoft.com/en-us/library/ hh918359.aspx http://technet.microsoft.com/en-us/library/hh918359.aspx http://

technet.microsoft.com/en-us/library/hh918353.aspx http://technet.microsoft.com/ enus/library/cc783789%28v=WS.10%29.aspx

### **QUESTION 2**

You administer computers that run Windows 8 Enterprise in an Active Directory domain in a single Active Directory Site.

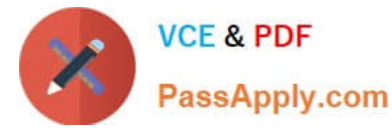

All user account objects in Active Directory have the Manager attribute populated. The company has purchased a subscription to Windows Intune. The domain security groups are synchronized with the Microsoft Online directory.

You create a Windows Intune group that specifies a manager as a membership criterion.

You notice that the group has no members.

You need to ensure that users that meet the membership criteria are added to the Windows Intune group.

What should you do?

A. Force Active Directory replication within the domain.

B. Ensure that all user accounts are identified as synchronized users.

C. Ensure that the user who is performing the search has been synchronized with the Microsoft Online directory.

D. Synchronize the Active Directory Domain Service (AD DS) with the Microsoft Online directory.

#### Correct Answer: B

Explanation: Add Computers, Users, and Mobile Devices

Reference:

http://technet.microsoft.com/library/hh441723.aspx

For users and security groups to appear in the Windows Intune administrator console, you must sign in to the Windows Intune account portal and do one of the following:

Manually add users or security groups, or both, to the account portal.

Use Active Directory synchronization to populate the account portal with synchronized users and security groups.

Windows Intune

The Windows Intune cloud service enables you to centrally manage and secure PCs through a single web-based console so you can keep your computers, IT staff, and users operating at peak performance from virtually anywhere without

compromising the essentials--cost, control, security, and compliance.

Reference 2:

http://technet.microsoft.com/en-us/windows/intune.aspx

#### **QUESTION 3**

You are a systems administrator of a small branch office. Computers in the office are joined to a Windows 8 HomeGroup. The HomeGroup includes one shared printer and several shared folders.

You join a new computer to the HomeGroup and try to access the HomeGroup shared folders. You discover that the shared folders are unavailable, and you receive an error message that indicates the password is incorrect.

You need to reconfigure the new computer in order to access the HomeGroup resources.

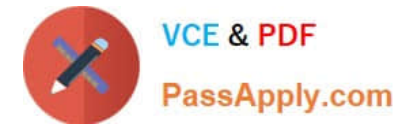

What should you do?

- A. Adjust the time settings on the new computer to match the time settings of the HomeGroup computers.
- B. Reset your account password to match the HomeGroup password.
- C. Disjoin all HomeGroup members and re-create the HomeGroup.
- D. Change NTFS security permission on the shared folders. Grant Everyone account Read and Execute permission.

Correct Answer: A

Explanation: http://technet.microsoft.com/en-us/library/cc754178.aspx

### **QUESTION 4**

You administer a company network that includes a wireless network infrastructure and computers that run Windows 8 Enterprise.

You are planning to add a guest wireless network.

You need to collect information about nearby wireless networks, including their encryption methods.

Which command should you include in the batch file?

- A. Get-WmiObject win32\_networkadapterconfiguration -Filter \\'ipenabled = "true"\\'
- B. PowerShell commandlet Get-Host
- C. PowerShell commandlet Get-Netadapter with parameter -Wireless
- D. netstat -a
- E. netsh wlan show hostednetwork
- F. netsh wlan show networks

Explanation: http://technet.microsoft.com/en-us/library/cc755301%28v=WS.10%29.aspx http://technet.microsoft.com/en- us/library/cc755301%28v=WS.10%29.aspx#bkmk\_wlanShowNetworks

#### **QUESTION 5**

Your network contains an Active Directory domain and 100 Windows 8.1 client computers.

All software is deployed by using Microsoft Application Virtualization (App-V) 5.0.

Users are NOT configured as local administrators,

Your company purchases a subscription to Microsoft Office 365 that includes Office 365 ProPlus.

You need to create an App-V package for Office 365 ProPlus.

Correct Answer: F

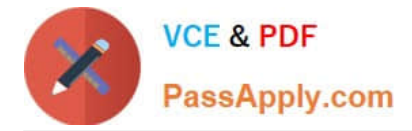

What should you do?

- A. Run the Office Customization Tool (OCT), run the App-V Sequencer and then run Setup /Packager.
- B. Download the Office Deployment Tool for Click-to-Run, run the App-V Sequencer and then run Setup /Ad mm.
- C. Download the Office Deployment Tool for Click-to-Run, run Setup /Download and then run Setup /Packager.
- D. Run the Office Customization Tool (OCT), run Setup /Download and then run the App-V Sequencer.

Correct Answer: C

Reference: http://blogs.technet.com/b/pauljones/archive/2013/08/28/office-2013-click-to- run-with-configurationmanager-2012.aspx http://technet.microsoft.com/en-us/library/cc179097%28v=office.15%29.aspx http://technet.microsoft.com/en-us/library/hh825212.aspx http://technet.microsoft.com/en-us/library/jj713463.aspx http://technet.microsoft.com/en-us/library/dn144768.aspx

[70-688 VCE Dumps](https://www.passapply.com/70-688.html) [70-688 Exam Questions](https://www.passapply.com/70-688.html) [70-688 Braindumps](https://www.passapply.com/70-688.html)

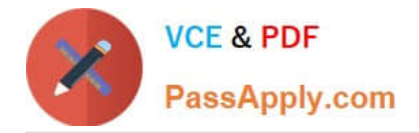

To Read the Whole Q&As, please purchase the Complete Version from Our website.

# **Try our product !**

100% Guaranteed Success 100% Money Back Guarantee 365 Days Free Update Instant Download After Purchase 24x7 Customer Support Average 99.9% Success Rate More than 800,000 Satisfied Customers Worldwide Multi-Platform capabilities - Windows, Mac, Android, iPhone, iPod, iPad, Kindle

We provide exam PDF and VCE of Cisco, Microsoft, IBM, CompTIA, Oracle and other IT Certifications. You can view Vendor list of All Certification Exams offered:

## https://www.passapply.com/allproducts

# **Need Help**

Please provide as much detail as possible so we can best assist you. To update a previously submitted ticket:

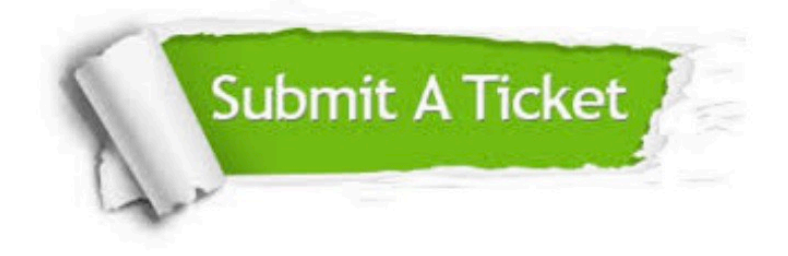

#### **One Year Free Update**

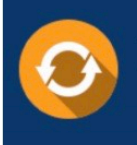

Free update is available within One fear after your purchase. After One Year, you will get 50% discounts for updating. And we are proud to .<br>poast a 24/7 efficient Customer Support system via Email

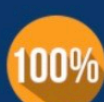

**Money Back Guarantee** 

To ensure that you are spending on quality products, we provide 100% money back guarantee for 30 days from the date of purchase

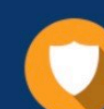

#### **Security & Privacy**

We respect customer privacy. We use McAfee's security service to provide you with utmost security for vour personal information & peace of mind.

Any charges made through this site will appear as Global Simulators Limited. All trademarks are the property of their respective owners. Copyright © passapply, All Rights Reserved.